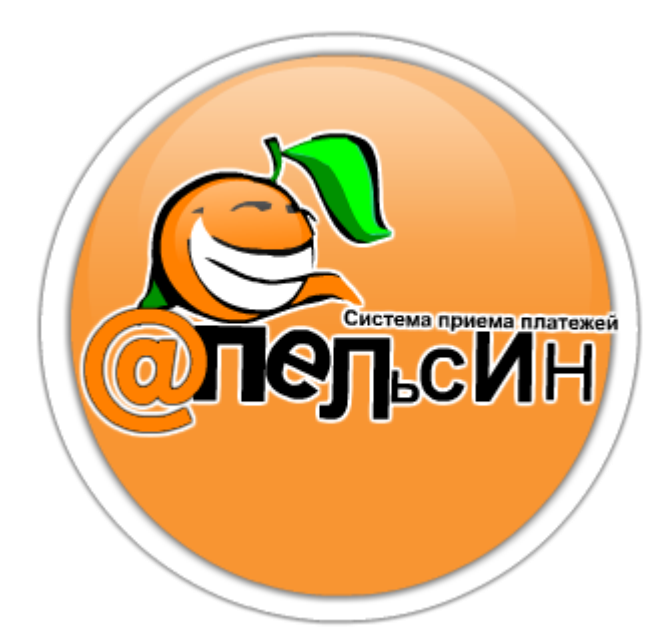

## ПАМЯТКА АБОНЕНТА ПО ИСПОЛЬЗОВАНИЮ СИМ-КАРТ МТС–АПЕЛЬСИН.

Инструкция к выпуску

Система приема платежей «Апельсин» 23.06.2009

## **Памятка абонента по использованию СИМ-карт МТС-Апельсин.**

Для доступа в сеть Интернет через СИМ-карту МТС-Апельсин необходимо использовать следующую строку инициализации модема: AT+CGDCONT=1,"IP","apelsin.msk"

Для настройки дозвонщиков необходимо изменить соответствующие параметры конфигурационных файлов. В версии 5.0.3.5 это можно сделать с помощью утилиты "Configurator.exe". Для этого после установки ПО версии 5.0.3.5 необходимо запустить утилиту конфигурации (на рабочем столе имеется ярлык для запуска «Конфигуратор»).

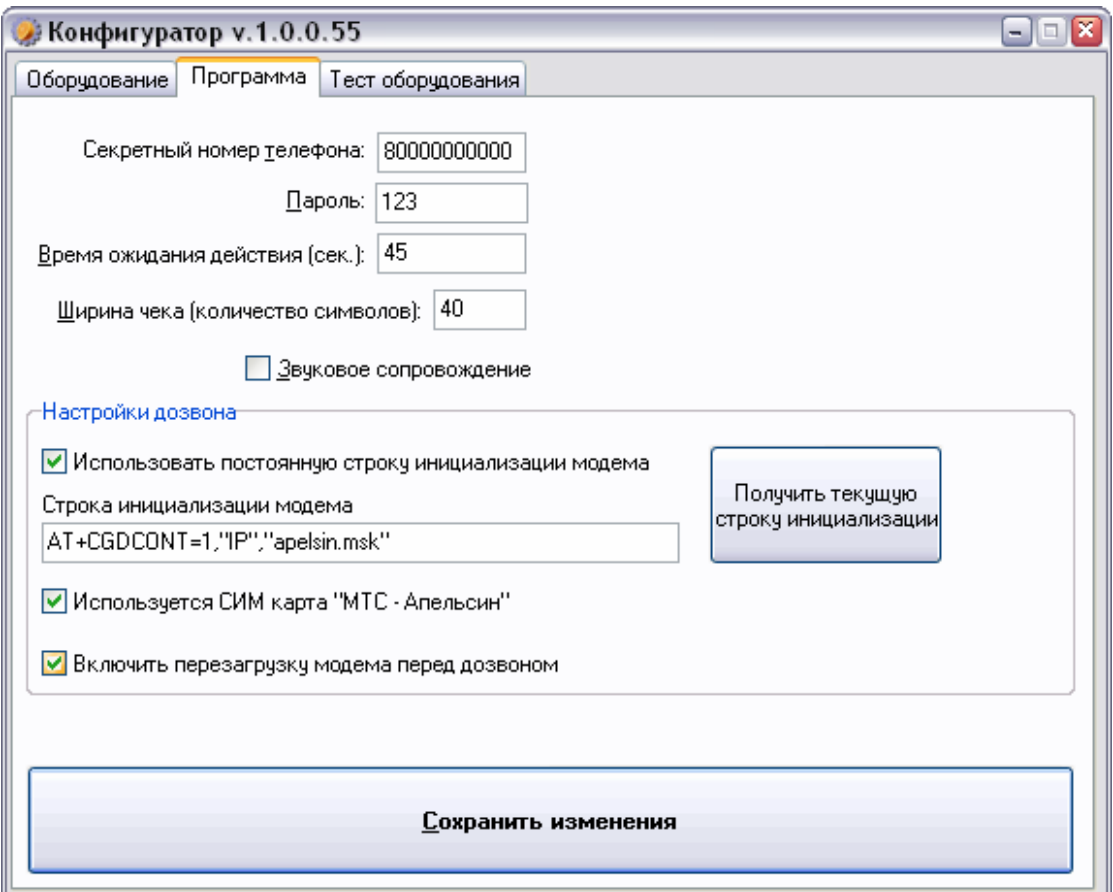

разделе «Настройки дозвона» установить параметр «Используется СИМ карта "МТС - Апельсин"», после чего нажать кнопку «Сохранить изменения» и перезагрузить терминал.

Для более ранних версий ПО настройки придется устанавливать вручную в файлах конфигурации. Для этого необходимо зайти в папку где установлено ПО «Апельсин» (По умолчанию C:\wb\_v5). Дальнейшие действия зависят от используемой программы дозвона:

1. Востроенный дозвонщик (GSMDialer.exe): В папке C:\wb\_v5 найти и открыть файл RConnect.ini, найти секцию c оператором МТС (Operator=MTS-RUS) и изменить параметр InitString следующим образом: InitString=AT+CGDCONT=1,"IP","apelsin.msk"

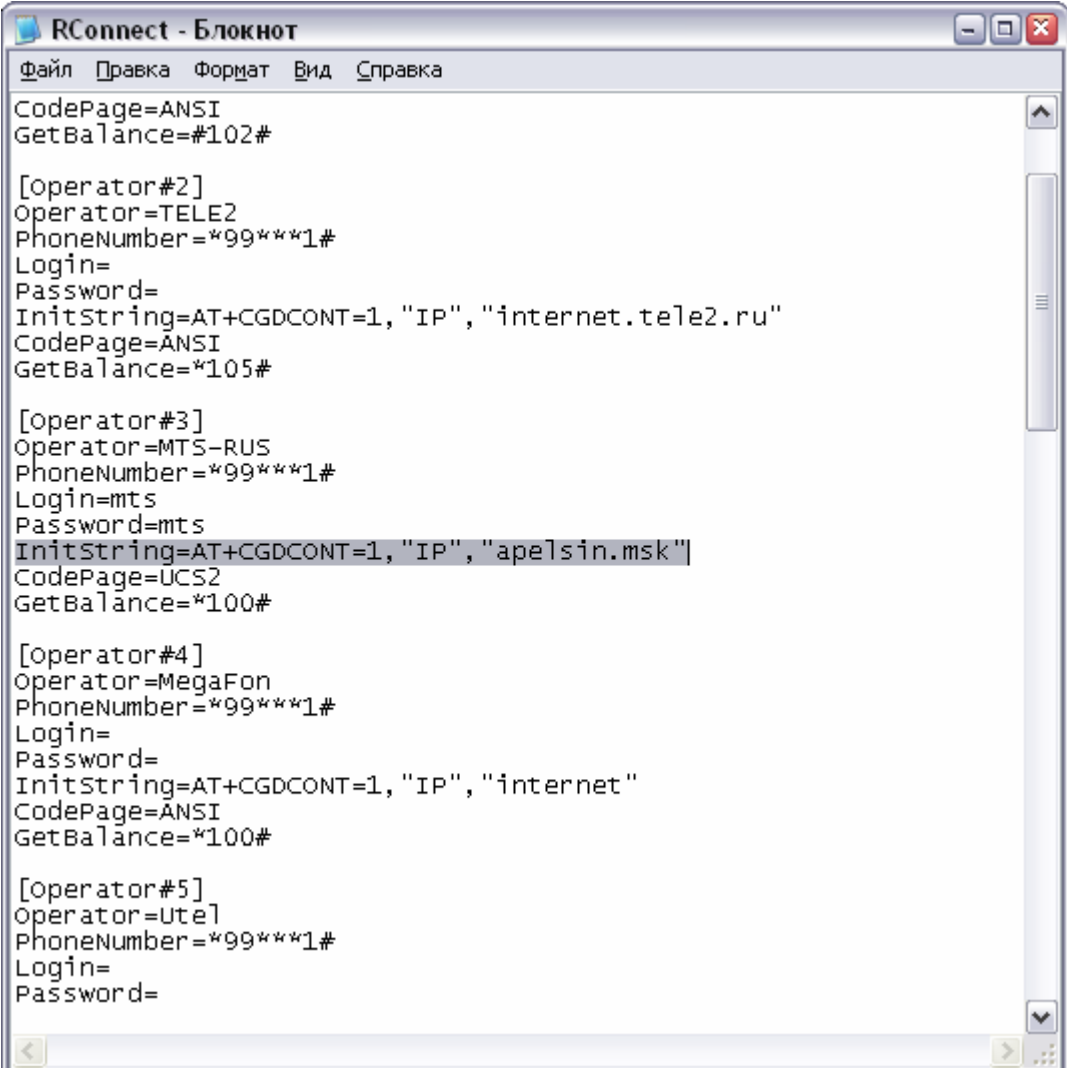

2. OrangeConnect: В папке C:\wb\_v5\OpangeConnect найти и открыть файл OrangeConnect.ini, найти секцию c оператором МТС (Operator\_Title = MTS-RUS) и изменить параметр GPRS\_Inicialize следующим образом: GPRS\_Inicialize=AT+CGDCONT=1,"IP","apelsin.msk"

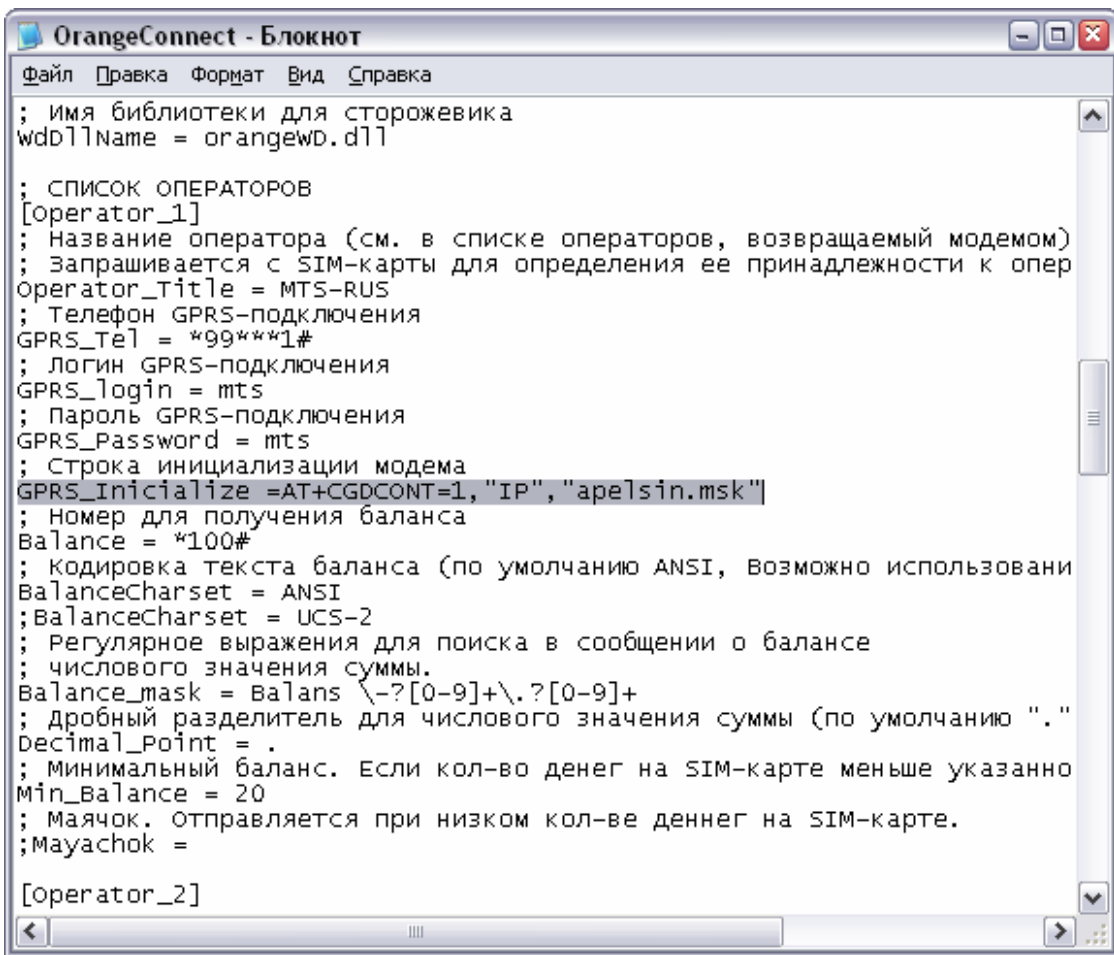